## **ZWCAD**

Das Zusammenspiel von [ZWCAD](https://www.zwsoft.com) und speedyPDM erfolgt mit Hilfe eines ZRX-AddIns.

## **Systemvoraussetzungen**

Für folgende ZWCAD Version steht ein ZRX-Addin zu Verfügung:

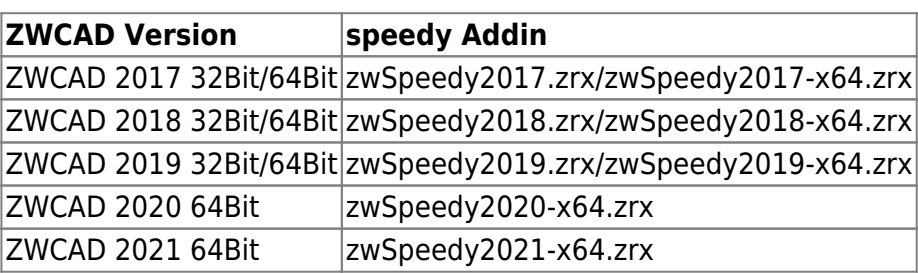

## **Installation**

Die Installation des speedy/PDM-AddIns erfolgt in 3 Schritten:

## **1. Pfadeinstellungen**

Öffnen Sie die ZWCAD- "Optionen" mit Hilfe des ZWCAD Befehls "OPTIONS".

Befehle werden in der Befehlszeile am unteren Bildschirmrand eingegeben.

Geben Sie unter dem Reiter "Datei" im Bereich "Suchpfad für Support-Dateien"

den Pfad der Speedy Installation an. Nutzer der 64bit Version von ZWCAD geben den Speedy7\bin64 Ordner an.

Beenden Sie den Dialog zur Einstellung der Optionen und starten Sie ZWCAD neu.

## **2. Anwendung laden**

Geben Sie als nächstes den Befehl "**APPLOAD**" in die Kommandozeile ein. Fügen Sie die ZRX Anwendung zwSpeedy2017.zrx (32Bit) / zwSpeedy2017-x64.zrx (64Bit) hinzu. Wählen Sie zusätzlich die Schaltfläche "Zu Startup Suite hinzufügen".

## **3. Menüdatei laden**

Geben Sie den Befehl "MENULOAD" in die Kommandozeile ein. Klicken Sie auf durchsuchen und fügen Sie die "zwSpeedy2017.mnu" -Datei aus Ihrem Speedy7\bin64 bzw. Speedy7\bin32 Verzeichnis hinzu. Gehen Sie danach auf "Laden".

## Ribbonoberfläche

ZWCAD 2017 unterstützt derzeit nur eine CUIX-Datei. Mit Hilfe der CUIX-Datei wird aber die Ribbonoberfläche beschrieben. Aus diesem Grund wird derzeit keine zusätzliche CUIX-Datei mit den speedy Befehlen ausgeliefert.

## **Befehlsreferenz**

### **Neues Dokument**

Erstellt eine neue, leere Zeichnung. Befehl: » speedy newdoc

### **Dokument Öffnen**

Öffnet eine Zeichnung. Ein Dialog zum Dokument wählen erscheint. Befehl: » speedy checkout

#### **Speichern & Schließen**

Speichert die aktuelle Zeichnung und legt sie wieder in speedy/PDM. Die Zeichnung wird geschlossen. Wenn Sie während der Arbeit an einer Zeichnung Zwischenspeichern möchten können Sie hierzu die normalen ZWCAD Mechanismen verwenden.

Befehl: » speedy checkin

#### **Speichern unter**

Speichert die aktuelle Zeichnung unter einem neuen Namen in speedy/PDM ab. Befehl: » speedy saveas

#### **Eigenschaften bearbeitem**

Bearbeitet die Dokumenteigenschaften der aktuellen Zeichnung bzw. des aktuellen Layouts. Nach beenden des Eigenschaften Dialogs wird automatisch das Schriftfeld der Zeichnung bzw. des Layouts aktualisiert.

**Befehl: » \_speedy\_editproperties**

#### **Änderungen verwerfen**

Schließt die aktuelle Zeichnung ohne vorher zu speichern. Befehl: » speedy undocheckout

#### **Block einfügen**

Fügt eine Zeichnung aus speedy/PDM als Block ein. **Befehl: » \_speedy\_insert**

## **Block exportieren**

Erstellt eine neue Zeichnung in speedy/PDM aus den gewählten Elementen. Befehl: » speedy wblock

## **XRef einfügen**

Fügt eine Zeichnung aus speedy/PDM als externe Referenz ein. Befehl: » speedy xattach

## **XRef bearbeiten**

Öffnet eine extern referenzierte Datei zum Bearbeiten. Befehl: » speedy xcheckout

## **XRef Eigenschaften**

Bearbeitet die Dokumenteigenschaften des extern referenzierten Dokuments. **Befehl: » \_speedy\_xproperties**

## **XRef schreibgeschützt öffnen**

Öffnet eine extern referenzierte Datei im schreibgeschützten Modus. **Befehl: » \_speedy\_xopen**

## **Bilddatei hinzufügen**

Fügt eine Bilddatei aus speedy/PDM ein. **Befehl:** » speedy iattach

#### **speedy-Explorer**

Wechselt zum speedy-Explorer. Befehl: » speedy\_explorer

## **Info über speedy/PDM**

Zeigt Informationen über speedy/PDM an. Befehl: » speedy about

## **Eigenschaftenzuordnung**

Die Eigenschaftenzuordnung zwischen speedy/PDM Dokumenteigenschaften und den Blockattributen erfolgt mit Hilfe von Konfigurations- und Zuordnungsdateien. Die Konfigurationsdateien befinden sich im Unterverzeichnis "\config".

#### **Anwendung Dateiname**

ZWCAD (alle) zwSpeedy.ini

#### **Konfigurationsdatei**

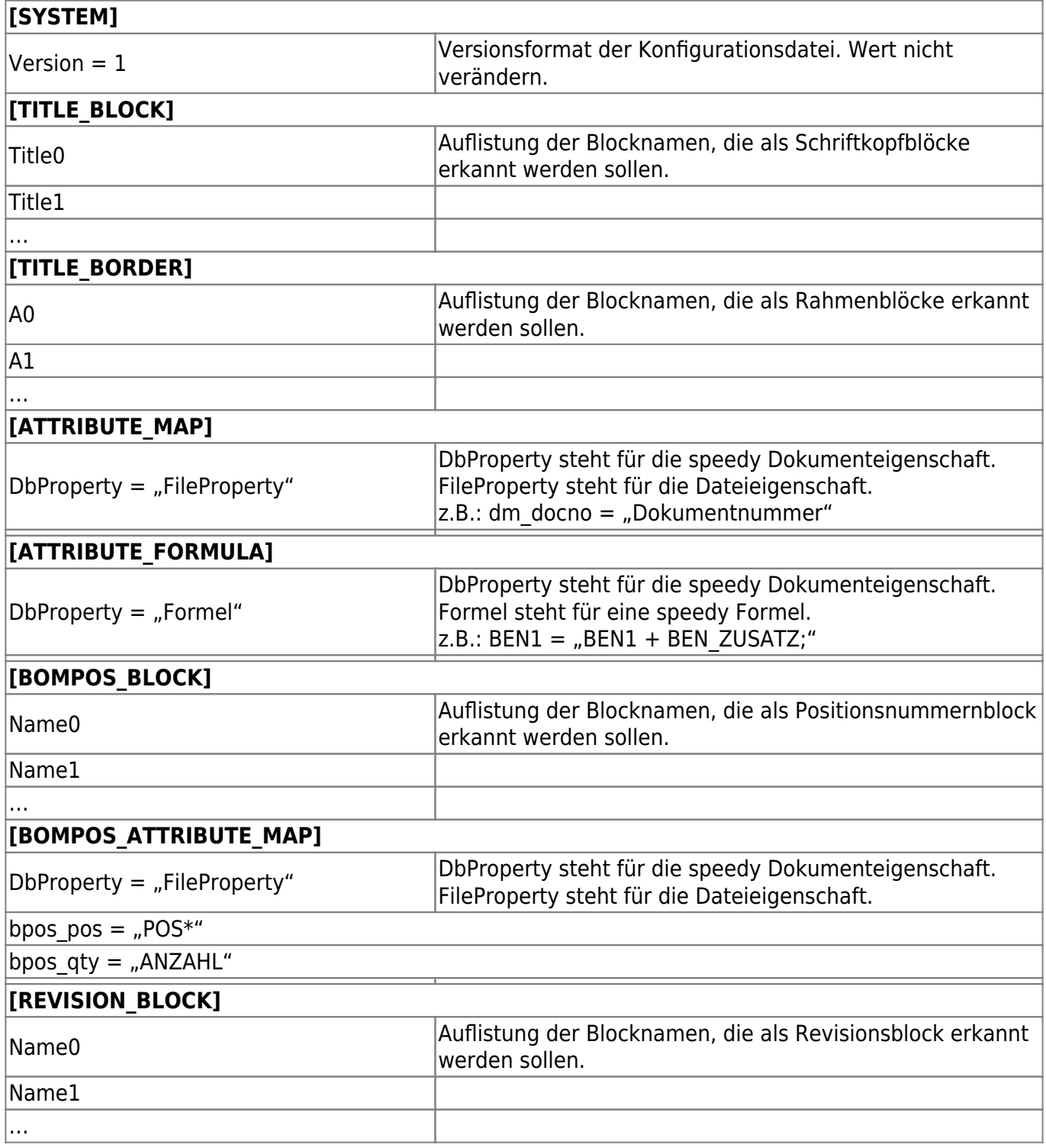

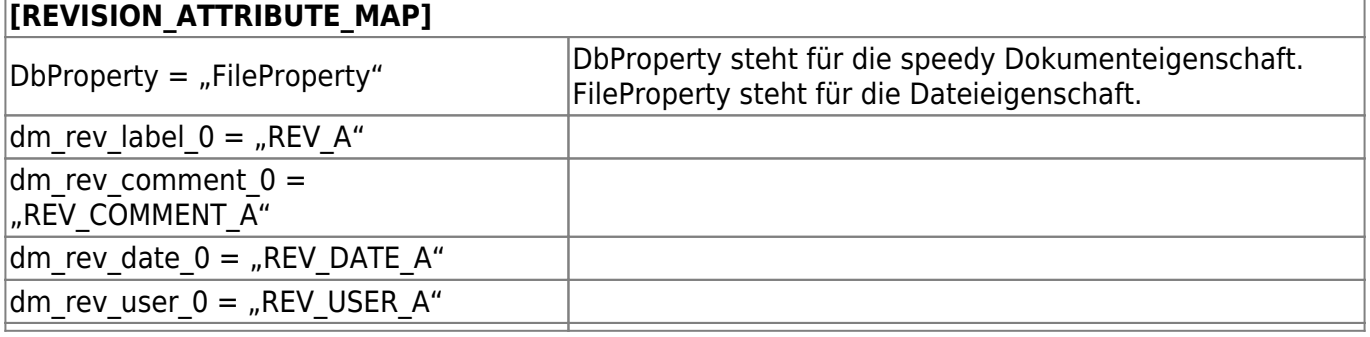

# **Konfigurationsparameter**

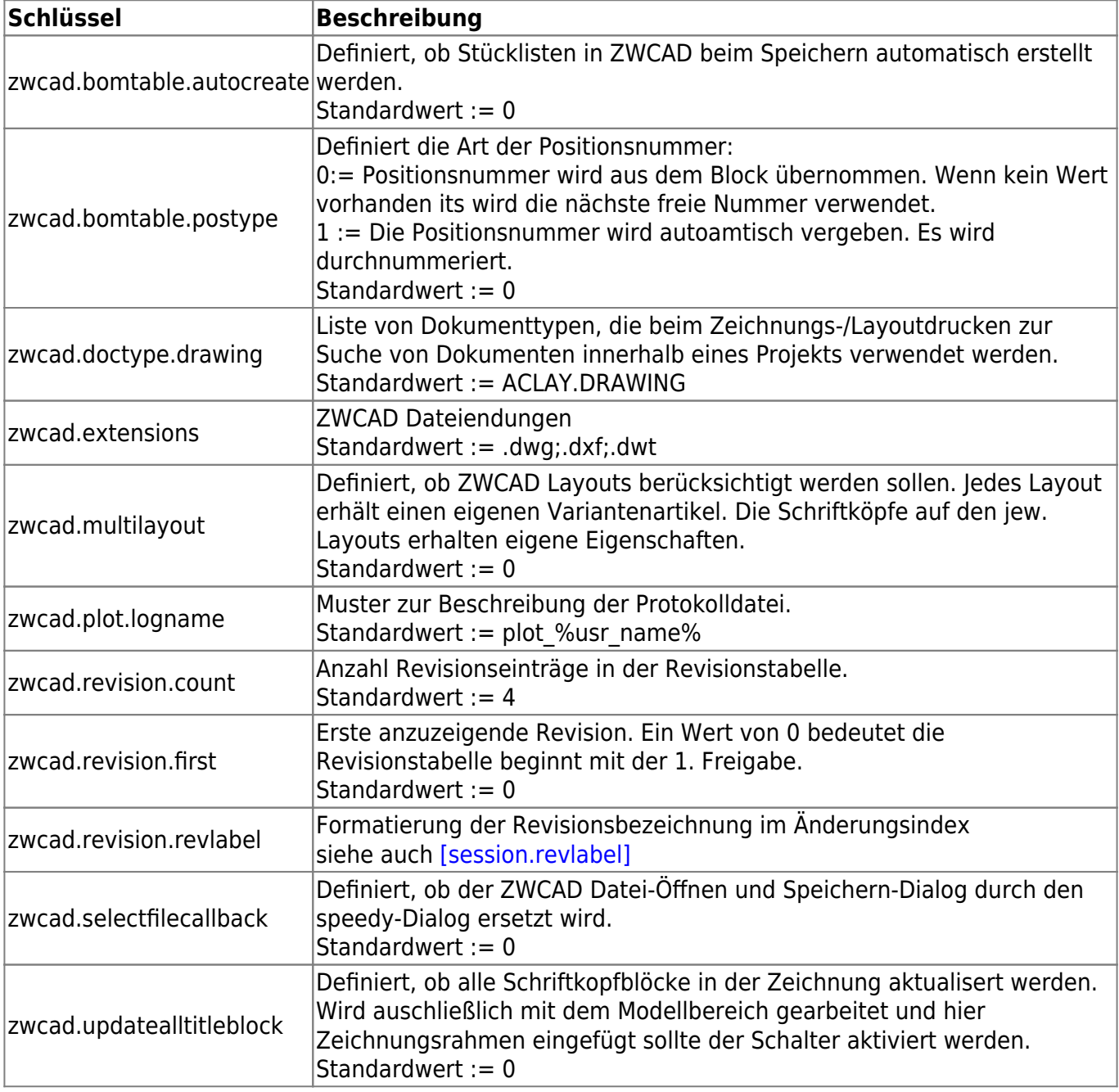

From: <https://wiki.speedy-pdm.de/>- **speedyPDM - Wiki**

Permanent link:

**[https://wiki.speedy-pdm.de/doku.php?id=speedy:20\\_cad:zwcad&rev=1626186034](https://wiki.speedy-pdm.de/doku.php?id=speedy:20_cad:zwcad&rev=1626186034)**

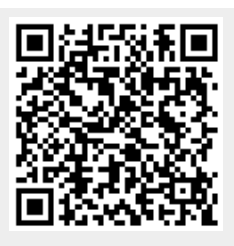

Last update: **2021/07/13 16:20**